#### Einführung AnaGeo

#### *Einführung in das AnaGeo-Programm*

AnaGeo ist ein Basic-Programm für ClassPad300/330(+)/II zur Lösung von Standardaufgaben der analytischen Geometrie wie

- $\bullet$  Ermitteln von Kenngrößen eines Dreiecks im R<sup>3</sup> aus den Eckpunkten
- Aufstellen von Ebenengleichungen in parameterfreier Form aus drei Punkten oder aus Parameterform
- Untersuchen von Lagebeziehungen sowie Berechnen von Abständen und Schnittwinkeln geometrischer Objekte im R³
- Speichern einiger Ergebnisse für weitere Rechnungen im Ordner "Anageo"

### *Aufbau*

AnaGeo besteht aus mehreren Teilprogrammen, die alle von der Startdatei *AnaGeo* aufgerufen werden können.

- x *AnaGeo*: **Startdatei**, zeigt ein Menü, von dem aus die Teilprogramme bequem gestartet werden können. (Jedes Unterprogramm kann auch einzeln gestartet werden)
- x *EGloPara*: Umformen einer Ebenengleichung in Parameterform in die parameterfreie Form
- **•** *EGI3P*: Aufstellen einer parameterfreien Ebenengleichung aus drei Punkten der Ebene
- *LBEE*: Lagebeziehung zweier Ebenen
- *LBEG*: Lagebeziehung einer Ebene und einer Gerade
- *LBEP*: Lagebeziehung einer Ebene und eines Punktes
- *LBGG*: Lagebeziehungen zweier Geraden
- *LBGP*: Lagebeziehung einer Geraden und eines Punktes
- **•** *Dreieck*: Berechnungen am Dreieck

Alle LBXX-Programme ermitteln neben der Lagebeziehung ggf. auch Schnittobjekte, Schnittwinkel oder Abstände, ab Version 1.2 zusätzlich auch Lotfußpunkte und Spiegelpunkte.

#### *Installation*

Alle oben angeführten Programme müssen in den Main-Ordner des ClassPads kopiert werden. Dies kann von ClassPad zu ClassPad mit dem dreipoligen Verbindungskabel erfolgen oder über den PC per USB. Im letzteren Fall muss das .zip-File erst entpackt werden, ehe die Dateien auf ein ClassPad übertragen werden können

#### *Hinweise*

Nach dem ersten Programmstart wird ein Ordner "anageo" angelegt. Dort werden die Ergebnisse des Programmes (z.B. eine Ebenengleichung) abgespeichert, damit der Nutzer damit weiter arbeiten kann. Die Speicherung erfolgt absichtlich nicht im main-Ordner, damit eventuell vom Nutzer gespeicherte Variable nicht überschrieben werden. Werden die AnaGeo-Programme ordnungsgemäß beendet, wird das Arbeitsverzeichnis des ClassPad wieder auf "main" gesetzt. Kommt es zu einem Programmabsturz durch fehlerhafte Eingaben, kann dies unterbleiben und das

Arbeitsverzeichnis muss von Hand im Variablenmanager wieder auf "main" gesetzt werden.

Abstände werden immer doppelt angegeben, einmal symbolisch ( $\sqrt{2}$ ) und einmal dezimal (1,41...) In einigen Fällen stimmen beide Darstellungen überein, es werden aber trotzdem beide angezeigt. Abstände werden außerdem vorzeichenbehaftet angegeben.

Die Anzeige von Schnittgerade ist zu interpretieren: Das Beispiel im Screenshot unten bedeutet:

$$
g: \vec{x} = \begin{pmatrix} -t-2 \\ 0 \\ t-2 \end{pmatrix} = \begin{pmatrix} -2 \\ 0 \\ -2 \end{pmatrix} + t \begin{pmatrix} -1 \\ 0 \\ 1 \end{pmatrix}
$$

Nach erfolgter Berechnung wird das Unterprogramm beendet und der Auswahlbildschirm wird wieder angezeigt. Damit der Nutzer die Ergebnisse auch ablesen kann, wird der Programmablauf gestoppt bis der Nutzer das  $\blacktriangleright$ -Symbol am unteren rechten Rand des Displays berührt.

#### Einführung AnaGeo *Ein Beispiel*

- 1. Die Punkte A(1|2|3), B(-1|1|1) und C(2|2|2) liegen in der Ebene E
	- a) Geben Sie eine Ebenengleichung von E in parameterfreier Form an.
	- b) Berechnen Sie den Flächeninhalt des Dreiecks ABC und die Innenwinkel
	- c) Ermitteln Sie die Schnittgerade der Ebene E mit der x-z-Ebene
	- d) Geben Sie die Höhe h<sub>c</sub> des Dreiecks ABC an.
	- e) Die Punkte A, B, C und D (3|5|7) bilden eine dreiseitige Pyramide. Ermitteln Sie das Volumen dieser Pyramide.

Wechseln Sie im Startmenü des ClassPad zur App "Programm" und starten Sie das Programm "AnaGeo". Das Hauptmenü von AnaGeo wird angezeigt. Wegen des beschränkten Platzangebotes sind die Auswahloptionen extrem kurz gehalten. So steht >>Lagebeziehung GG 2 << für: "Drücken Sie die Taste ,2', um das Unterprogramm zur Ermittlung der Lagebeziehung zwischen zwei Geraden zu starten."

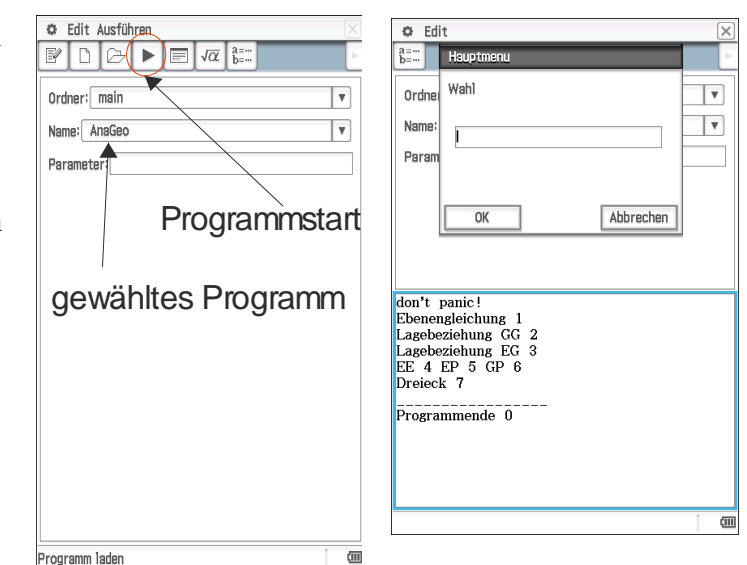

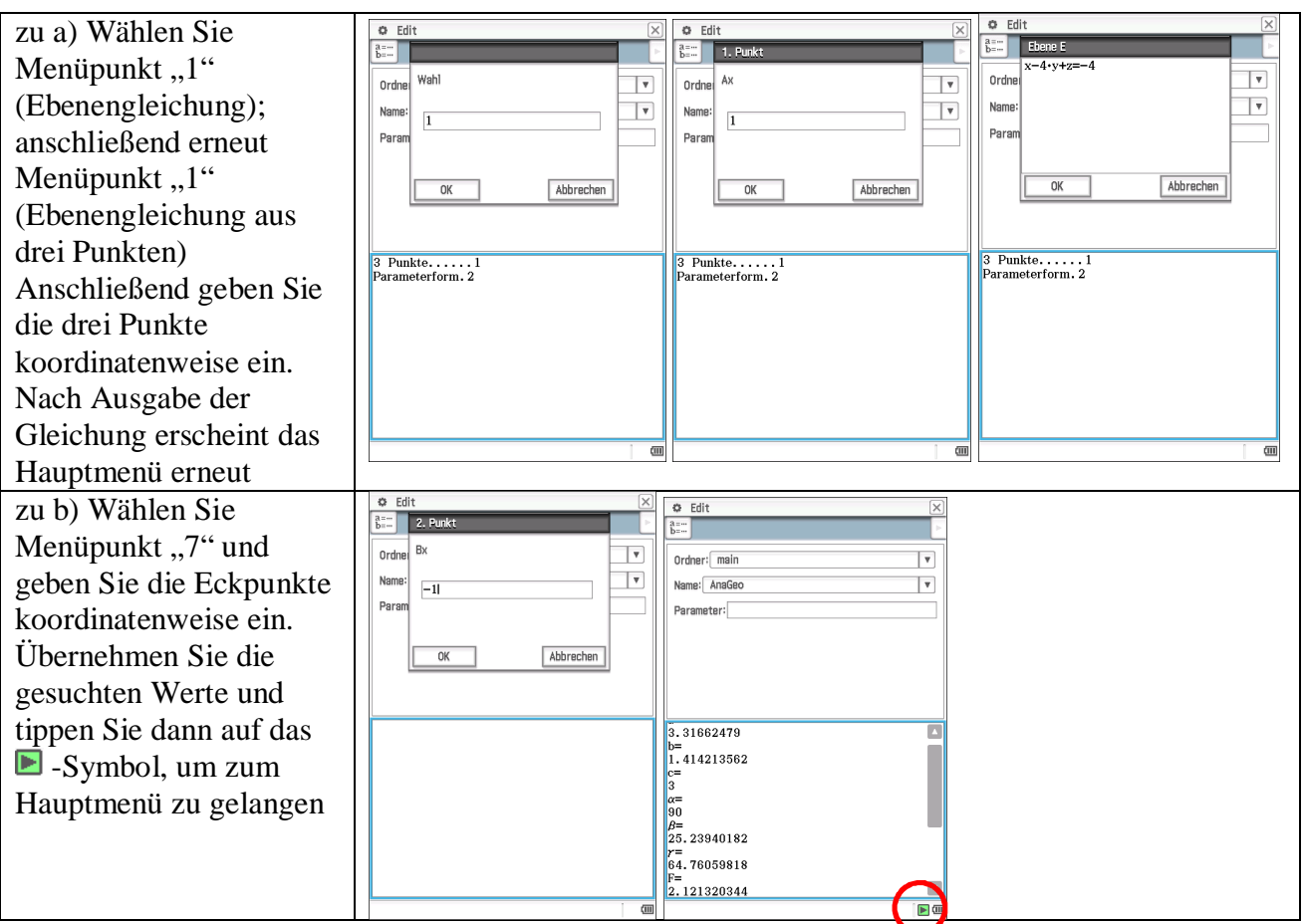

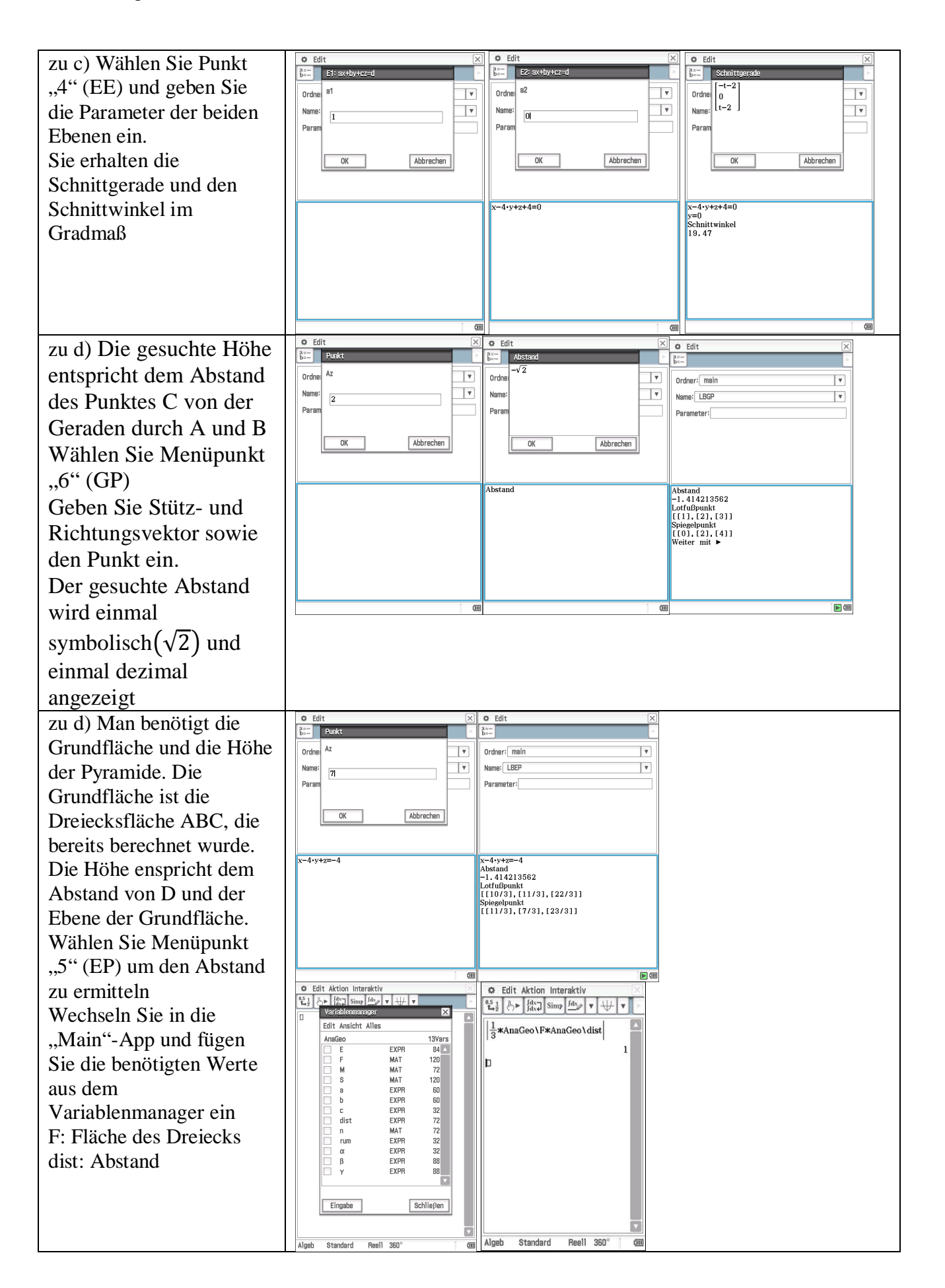

# *Einsatzmöglichkeiten*

Das Programm kann zum einen als Mittel der Selbstkontrolle durch die Schüler genutzt werden, zum anderen für Anwendungs- und eingekleidete Aufgaben, wenn der Schwerpunkt auf der Modellierung des Sachverhaltes und weniger auf der formalen Rechnung liegt.

## *Überblick über die gespeicherten Werte*

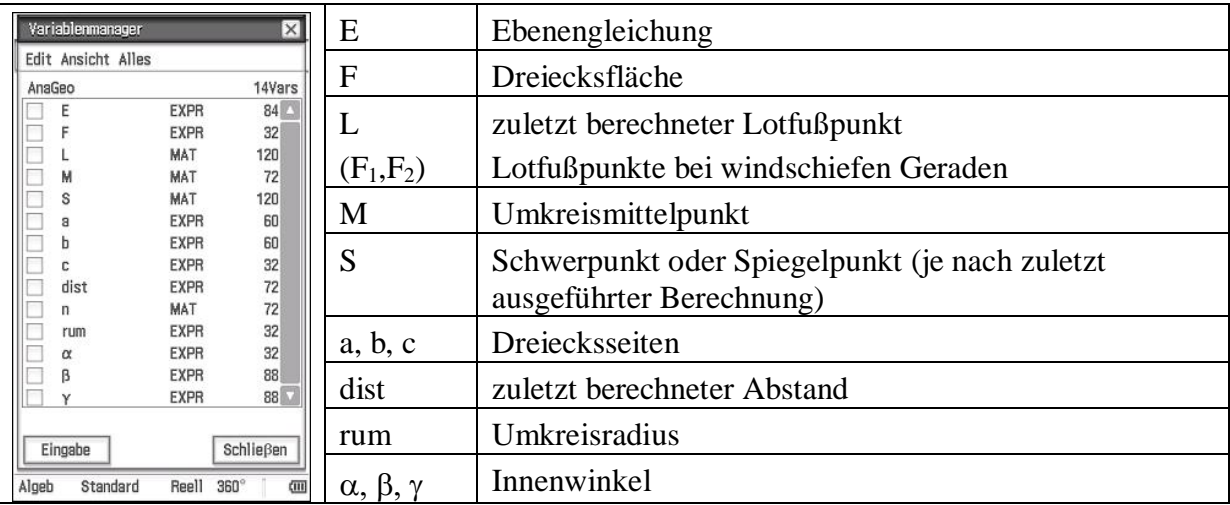